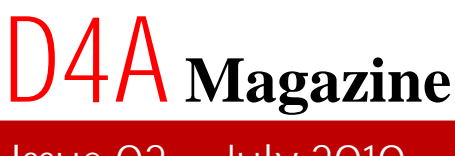

**Control Digital Control Digital Property of the Control Digital Property of the Control Digital Property of the Control Digital Property of the Control Digital Property of the Control Digital Property of the Control Digit** 

**Charge Charles Control Charles Charles Charles Charles Charles Charles Charles Charles Charles Charles Charles Charles Charles Charles Charles Charles Charles Charles Charles Charles Charles Charles Charles Charles Charle** 

**Charge Charges Control Charges** 

مجلة منتدى دلفى للعرب

í **2010 July02 Issue 02 - July 2010 201002**

# **iif vs if ActionList KOL-MCK Components**

# إعادة الاستخدام في دلفي: الإطارات

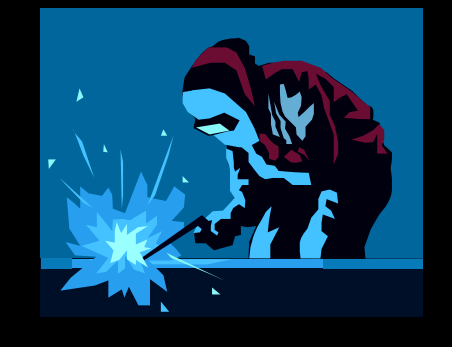

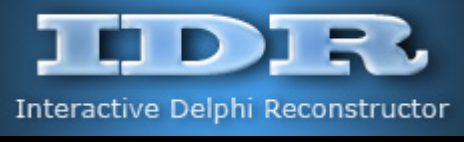

**Interactive Delphi Reconstructor**

نقرين هذا العدد **Flash Memory Filter/Locker**

**Overload**

**[www.delphi4arab.com](http://www.delphi4arab.com) [www.delphi4arab.com](http://www.delphi4arab.com)**

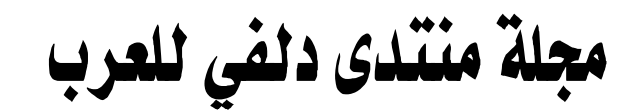

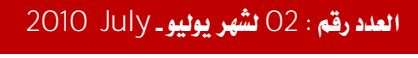

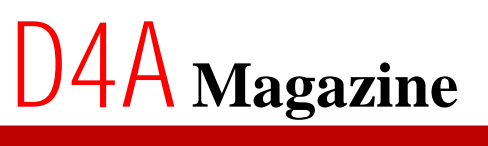

فهسمرس العدد

- Ü افتتاحية: سجل النظام و الثغـرات القـانـونـيــة
- Ü إعادة الاستخدام في دلفي: الجزء الثاني الإطارات
	- **KOL-MCK** ü
		- **ActionList** ü
		- **if..then..elseiif** ü
		- **Directive overload** ü
- **IDR Interactive Delphi Reconstructor** ü
	- **01** ü
	- **Flash Memory Filter/Locker** ü

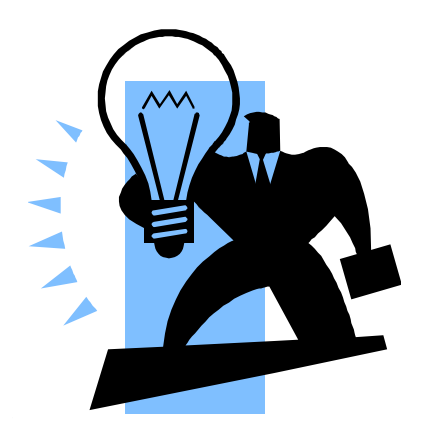

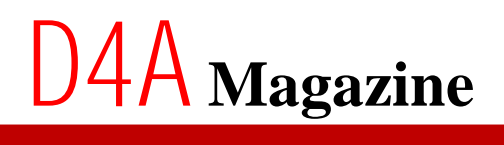

مجلة منتدى دلفي للعرب

Ì **2010 July02**

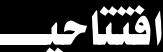

سجل النظام و الثغرات القانونية.

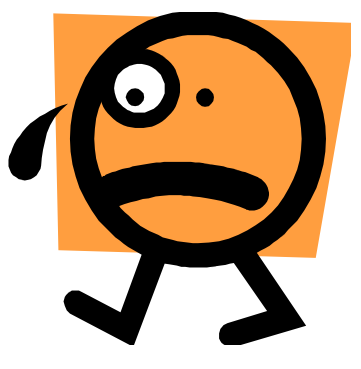

حين نقوم بقراءة اتفاقية الاستعمال خلال تنصيب البرامج و بالنقر على زر موافق نصبح مربوطين و ملزمين بِالشَّروط التي تم ذكرها في الاتفاقية.

و من الطبيعي انه لا يسمح لنا بالتعديل في خيارات التسجيل للنسخ التجريبية بتاتا و أي تعديل يعتبر قرصنة للبرنامج و يعاقب عليه القانون.

**Windows Registry**

مثلا عندنا برنامج يقوم بحفظ عدد أيام استعماله في سجل النظام، و الاتفاقية الخاصة به تقول أن لنا الحق في استعماله بصفة Trial <sub>(</sub>مدة زمنية محدودة<sub>)</sub> فقط و علينا شراء النسخة الكاملة في حالة رغبة استعمال البرنامج بدون نحديدات.

التعديل المباشر في قيم البرنامج أو في قيم ملفاته يعتبر إخلال بالاتفاقية و لكن في نفس الوقت نملك كل الحق في التعديل في قيم سجل النظام لأنه عند شراء نسخة من نظام تشغيل Windows مثلا نملك الحق في حذف و تغيير مفاتيحه .

**يعنى حذف مفاتيح الـــ Trial لأي برنامج قام بحفظها هو في سجل النظام لا يعتبر خرق للاتفاقية و** القانون لا يعتبرنا مذنبين لان التعديل مس حقٍّ من حقوق حرية استغلال سجل النظام عند شراء نسخة من نظام التشغيل.

الكاتب: ادارة المنتدى

مجلة منتدى دلفى للعرب

# إعادة الاستخدام في دلفي ـ بقلم خالد شُقَّروني

الجزء الثاني – الإطارات

الإطارات في دلفي عبارة عن حاوية لمجموعة مكونات يتم نحديد خصائصها و برمجة أحداثها. وتحفظ لكي يعاد استخدامها على نماذج شاشات التطبيق.

تـوفر هذه الإطارات إمكانية تـصميم وبـرمجة المكونات ضمن الإطار لمرة واحدة. ثم نعيد استخدامها لأكثر من مرة في شاشات البرنامج مثل أي مكون آخر.

لنبدأ باستطلاع كيفية إنشاء إطار Frame واختبار سلوكياته، ثم ننظر في كيف يمك*ن* لهذه الإطارات أن تفيدنا و كيف توفر علنا الكثير من الجهد و الوقت.

**1File| New| Frame**

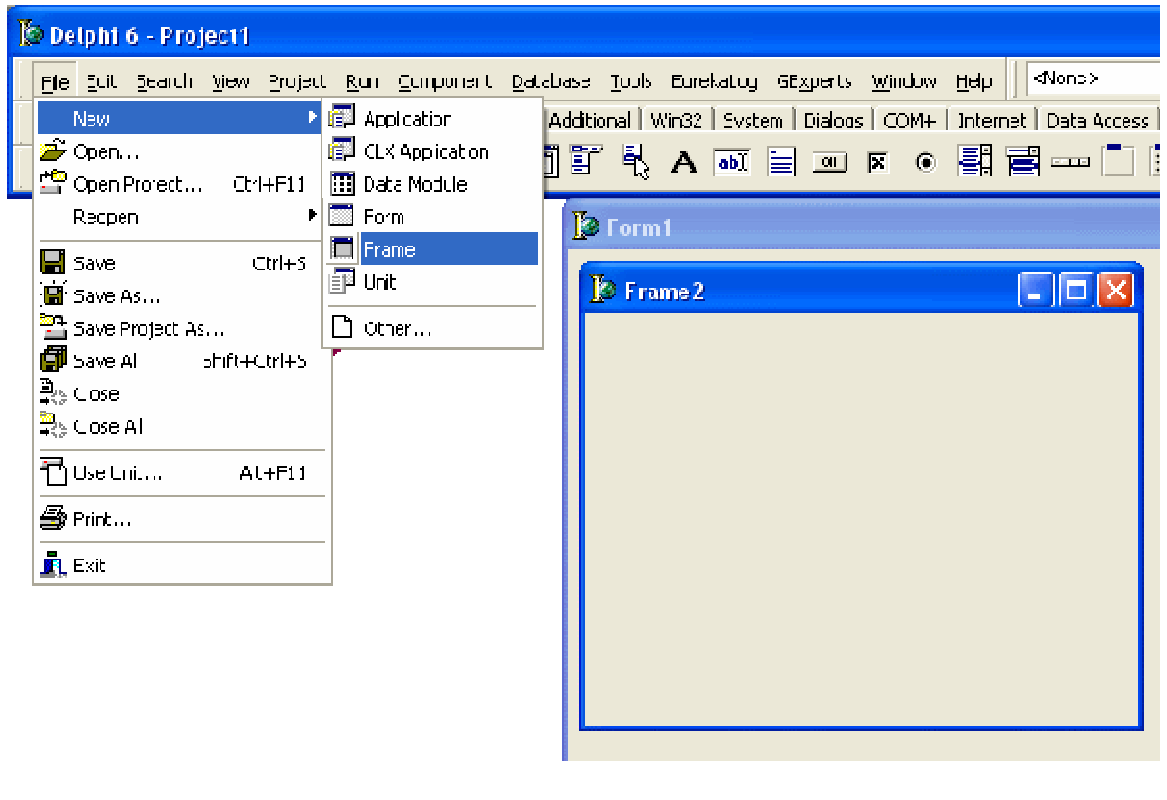

**الشكل** (1<sub>)</sub>

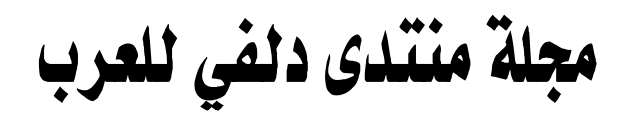

وكما هو ظاهر فإن شاشة الإطار تشبه شاشة النموذج Form ، و سيكون الإطار جاهزا كي نضع عليه ما شئنا من مكونات.

نضع على الإطار مكونات مثلا من نوع TEdit و TButton و TButton أيضا بيمكن تغيير لون الإطار وحجمه . **كما في الشكل** (2<sub>)</sub>

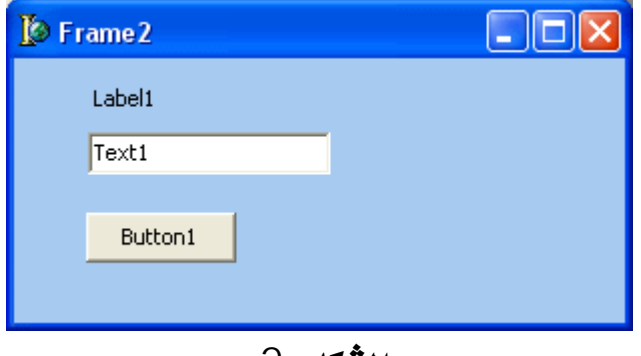

**الشكل** (2<sub>)</sub>

الآن بعد أن أنشأنا الإطار يمكننا مباشرة استخدامه، ووضعه على نموذج الشاشة.

**في شريط المكونات وفي صفحة Standard نجد أول أيقونة فيه نتمثل الإطارات كما في الشكل <sub>(</sub>3).** 

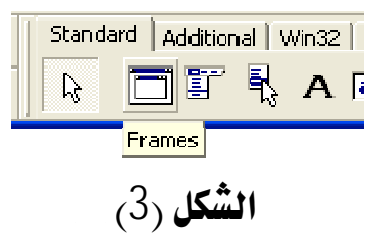

بواسطة الفأرة وبالضغط على هذه الأيقونة ثم على نموذج الشاشة Form سيظهر مربع به قائمة بالإطارات **التوفرة. الشكل** (4<sub>)</sub>

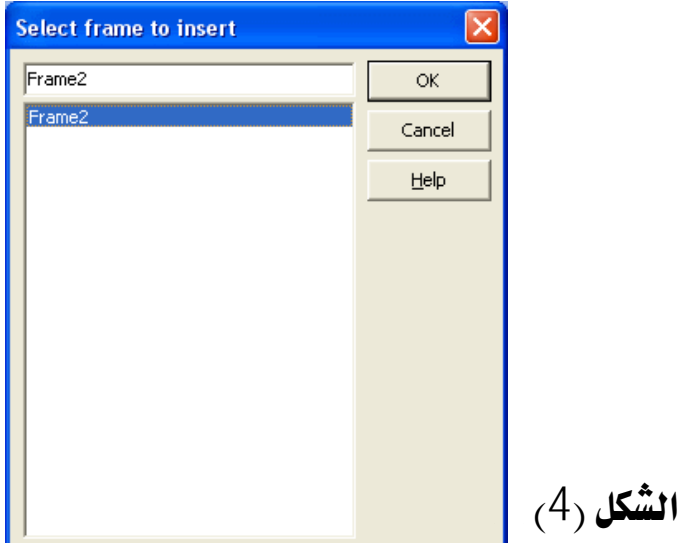

مجلة منتدى دلفي للعرب

نقوم باختيار الإطار من القائمة ثم موافق. فيتم حالا إدراج نجسيدا لهذا الإطار داخل نموذج الشاشة مثل أي **مكون. يمكن أن نقوم بإدراج تجسيدا آخر للإطاركما في الشكل (5<sub>)</sub>** 

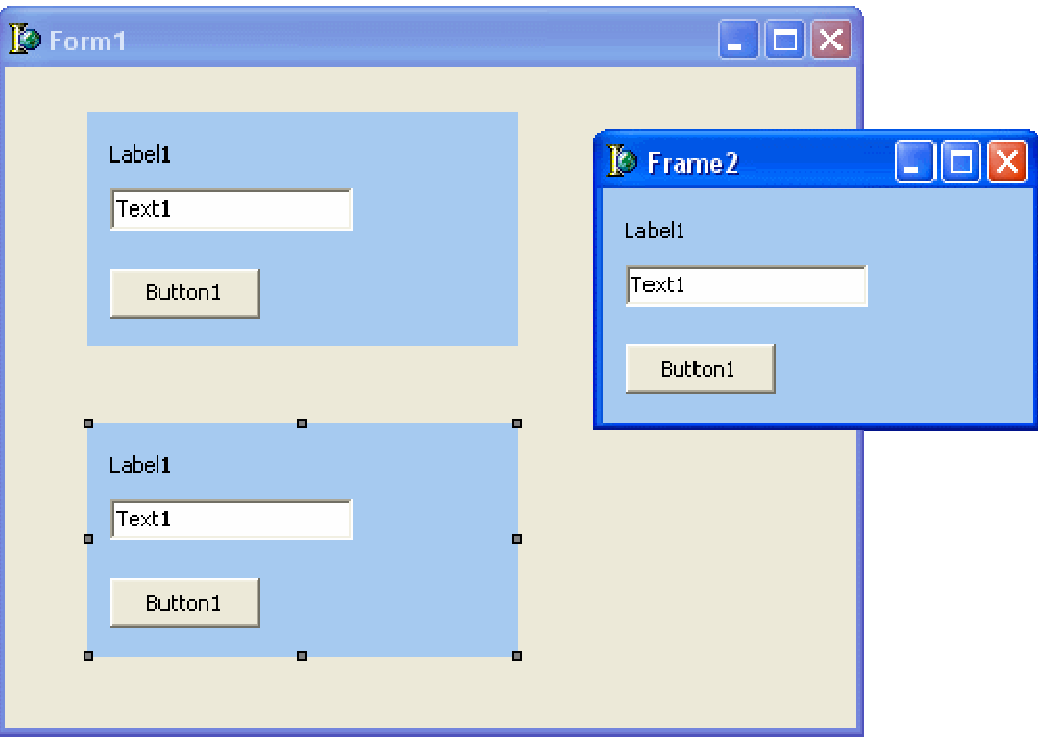

 $(5, 5)$ الشكل

كما نرى في الشكل <sub>(2)</sub> لم نقم بإغلاق شاشة الإطار. وذلك لغرض مراقبة سلوكها ِ

أي تجسيد لإطار يرث خصائص الإطار الأصلي

لو تأملنا شاشة الفورم سنجد أن تجسيد الإطار على الشاشة هو نسخة طبق الأصل من تصميم الإطار الأصلي. الآن، لو ذهبنا إلى الإطار الأصلي و غيرنا من خصائصه أو خصائص إحدى مكوناته رتغيير حجم الإطار. أو مكان الزر مثَّلا) سنلاحظ انعكاس هذا التَّغيير على الإطارات في الفورم فورا. أي أن تجسيدات الإطار في الفورم تـرتْ خصائص الإطار الأصلي وتتأثَّر بأي تغيير يحدثْ على الإطار الأصلي.

نسخة الإطار يمكن تعديل خصائصها متجاوزة الإطار الأصلي

تجسيدات الإطار يمكن أن تتجاوز خصائص الإطار الأصلي؛ فلو ذهبنا إلى إحدى تجسدات الإطار في الفورم وحرّكنا مكان الزرأو الكتابة، فسنجدها تتغير وتستقل بخصائصها عن خصائص الإطار الأصلي.

مجلة منتدى دلفي للعرب

لاسترجاع الخصائص الأصلية لأي مكون في تجسيد الإطار. نقوم باختيار المكون ثم بالزر الأيمن للفأرة **نستدعى لائحة الأوامر الفرعية ونختار الأمر Revert to Inherited فيستعيد المكون خصائصه الموروثة** التي كانت عليه في الإطار الأصلي كما هو مبين في الشكل <sub>(</sub>6<sub>)</sub>

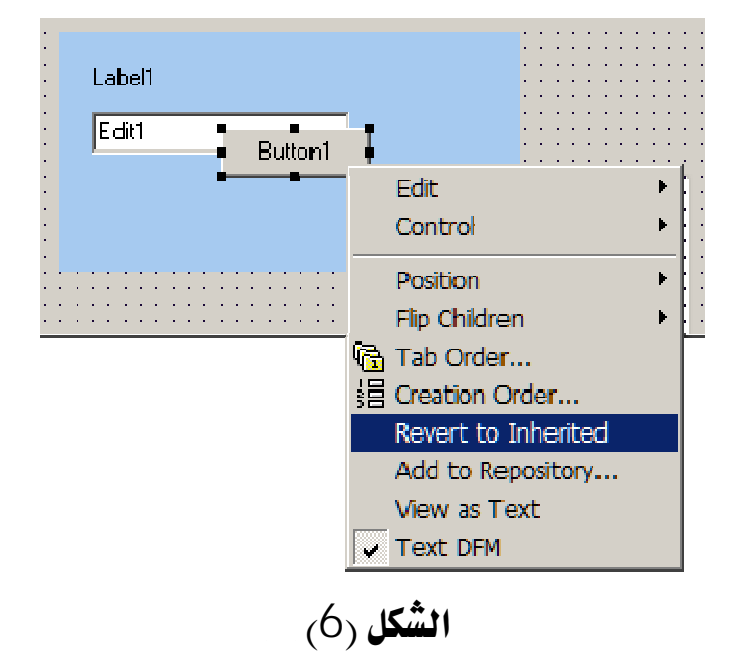

مجلة منتدى دلفي للعرب

مثّال عملي:

نريد لشَّاشَات برنامجِنا أن يكون لها لافتة عليا موحدة بها شعار البرنامج و إسمه.

نقوم بإنشاء إطار جديد ونضع فيه المكونات المطلوبة كما في الشكل <sub>(</sub>7).

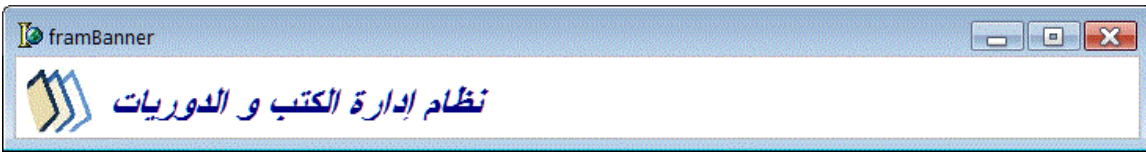

**الشكل** (7<sub>)</sub>

**TlabelTimage**

**نسمى الإطار FramBanner ثم نقوم بحفظه بإسم fmBanner.pas . لاحظ أن ملف الإطار لايختلف** كثيرا عن ملف أي Form في دلفي، في الواقع أنهما ينتميان لنفس العائلة. ولو تف<del>ح</del>صنا ملف تعليمات **الإطار سنجده يتشابه مع تلك التي لل Form**.

الآن بعد حفظنا للإطار يمكننا استخدامه على نماذج الشاشات لدينا. نضع الإطار على النموذج، ونجعل من **8alTopAlign**

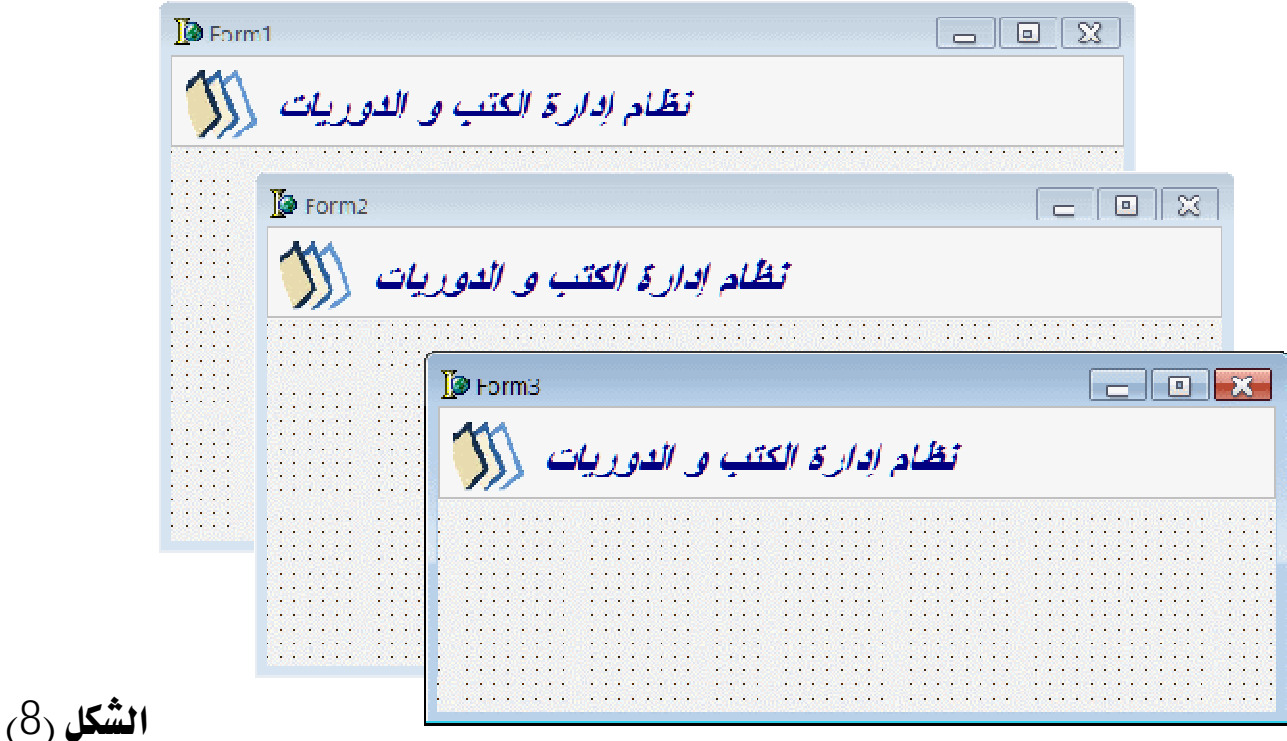

 **D4A Magazine**

كما أشرنا أن جميع نجسّدات الإطار تـرث نفس خصائص الإطار الأصلي، كما أنها تستجيب وقتيا لأي تغيير يطرأ على الإطار الأصلي ؛ ما لم نغيِّر في إحدى خصائص مكوناته ، فإن تلك الخاصية تحتفظ بقيمتها **المعدلة، ونستطيع إرجاعها بإعادة المكون إلى صيغته الموروثة بالأمر Revert to Inherited انظر الشكل**  $(b)$ .

قليل من البرمجة

**يمكننا إضافة تعليمات برمجية غلي الإطار, مثلا في الحدث OnClick لكون Label1 يمكننا إظهار مربع رِسالة كما في الشّكل** (<sup>Q</sup>).

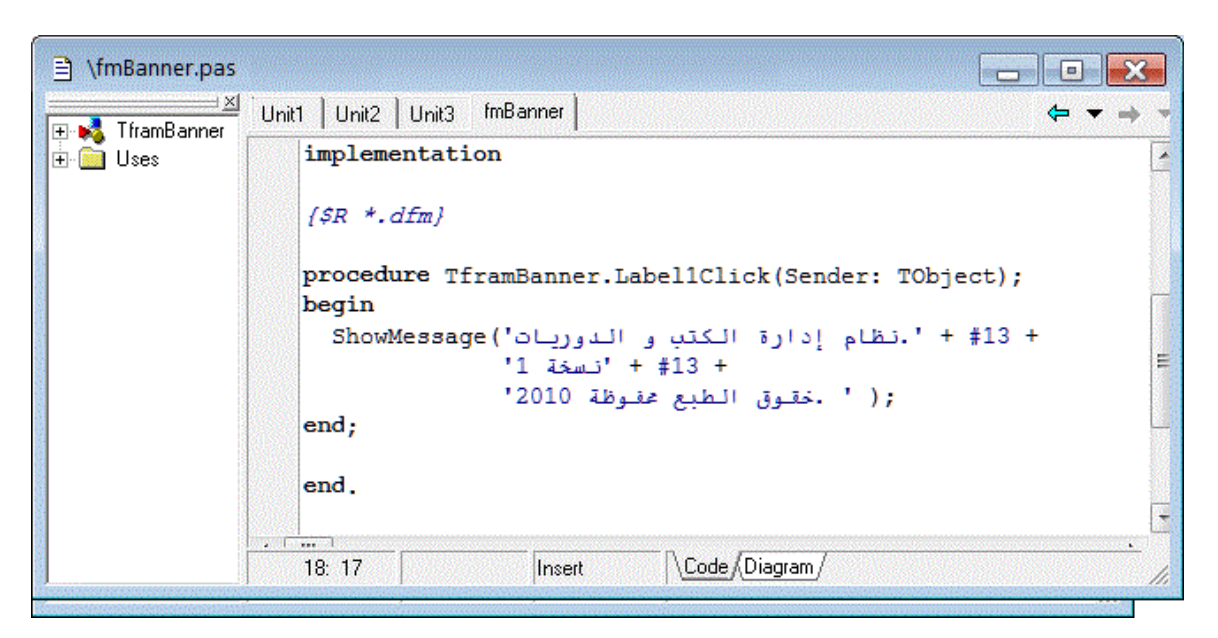

عندها فإن كل التجسدات لهذا الإطار يمكنها إظهار الرسالة عند النقر على مكون الكتابة. كما في الشكل **10**

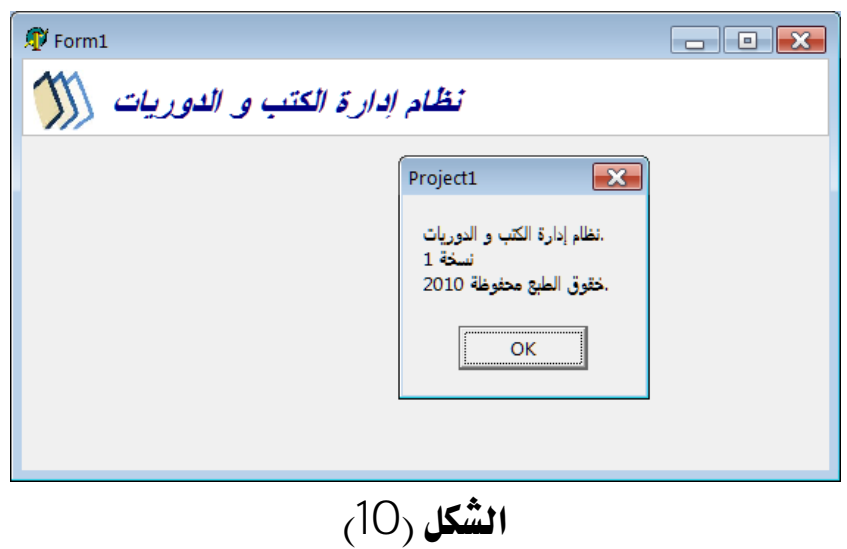

**[www.delphi4arab.com](http://www.delphi4arab.com)**

# **D4A Magazine**

مجلة منتدى دلفي للعرب

التعليمات التي كتبناها محصورة فقط في الإطار الأصلي، أي أنه في نماذج الشاشات التي تستخدم هذا الأطار سوف لن تظهر هذه التعليمات. لكن يمكننا معالجة أي حدث لأي مكون في تجسدات الإطار. مثلا، لو ذهبنا إلى أي نموذج وضعنا فيه إطار، نجد أن الحدث OnClick لكون الكتابة غير مخصص، و لكننا إذا استدعيناه ستقوم دلفي تلقائيا بالتأكيد على مناداة التعليمات في الإطار الأصلي. مثل التالي:

procedure TForm1.framBanner1Label1Click(Sender: TObject); begin framBanner1.Label1Click(Sender); end;

الآن إذا قمنا بإلغاء هذه التعليمة؛ فإن التعليمات في الإطار الأصلي لهذا الحدث سوف لن تنفذ. ونستطيع أن نكتب تعليمات بديلة تنفذ فقط على مستوى هذه النسخة من الإطار. أو يمكن كتابة تعليمات قبلها لتنفذ أولا، ثم تعليمة الإطار الأصلية ثم تنفيذ تعليمات أخرى لاحقة كالتالي:

```
procedure TForm1.framBanner1Label1Click(Sender: Tobject);
begin 
   framBanner1.Color := clRed;
   framBanner1.Label1Click(Sender);
   framBanner1.Color := clWhite;
end;
```
حيثٌ قمنا يتغيير لون الإطار للأحمر، ثم استدعاء التعليمة الأصلية لإظهار الرسالة، ثم إعادة الإطار إلى اللوز الأبيض

#### ملخص

**تقدم الإطارات Frames صيغة قوية لإنشاء مجمعات من المكونات المترابطة التي يمكن إعادة استخدامها** أكثَّر من مرة. الإطار بمكن أن يكون تجميعا بسيطا لعدد محدود من المكونات، أو صيغة معقدة لجموعة من المكونات و التعليمات. يمكن أيضا استخدام مكونات قواعد البيانات داخل هذه الإطارات وربطها بالسياق العام للبرنامج. راجع <sub>(</sub>المجلد \Demos\Frames\Db*\* ضمن حزمة دلفي.

مجلة منتدى دلفي للعرب

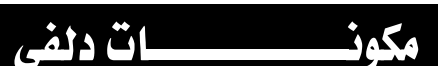

**KOL-MCK**

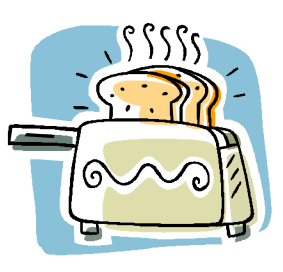

تعتبر هذه المكونات من ابرز المكونات التي تعالج مشكل كبر حجم المفات التنفيذية في دلفي، حيث **باستعمالها نحصل على ناتج بحجم صغير جدا، مع الحفاظ على معظم مهام المكتبات الجاهزة VCL .** 

**تدعم كل إصدارات دلفي إلى إصدار 2010 الحالي مع اخذ بعين الاعتبار الـــ Unicode.** 

**قام فريق منتدى دلفى للعرب بعمل نسخة Precompiled library تخص إصدار دلفى 7 و دلفى 2010 و** برمجة أداة تسمح للمستعمل بتثبيت أو إلغاء تثبيت مكونات KOL-MCK بدقة و سهولة متناهية.

#### طريقة استعمال المكونات:

**يجب أن ننتبه إلى أنه لا يمكننا وضع مكون من القائمة مباشرة على الــ Form الافتراضية لدلفي دون عمل بعض التعديلات عليها، لذا من أفضل و أسهل الطرق الاعتماد على KOL-MCK Wizard في ذلك.** 

#### **على دلفي** 7:

**نذهب إلى File ثم New ثم Other و في النافذة التي تظهر نذهب إلى تبويب Wizards و ن<del>خ</del>تار** New KOL-MCK Project، و بعد هذه العملية يطلب منا القيام بحفظ ملفات المشروع، و هنا تنتهى عملية الإنشا*ء* و يمكننا استغلال كل مكونات KOL-MCK دون مشاكل.

#### **2010**

**New KOL-MCK ProjectNewFile** فوق.

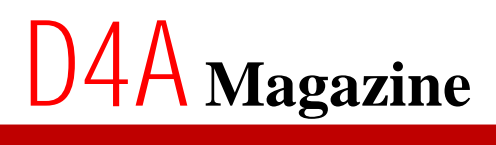

منتدى دلفى للعرب

## ملاحظة: التعامل مع مكونات KOL-MCK يختلف عن التعامل مع VCL العادية من حيث خصائص المكونات **المعروفة، مثلا مكون Memo لا تحتوي على خاصية Lines**.

**PStrListTStringList**

var StrList: TStringList; begin StrList := TStringList.Create; StrList.Add('Delph4Arab'); StrList.Add('[www.delphi4arab.com](http://www.delphi4arab.com)'); StrList.SaveToFile(ExtractFilePath(ParamStr(0)) + 'Test.txt'); StrList.Free; end;

#### **TStringList**

var StrList: PStrList; begin StrList := NewStrList; StrList.Add('Delph4Arab'); StrList.Add('[www.delphi4arab.com](http://www.delphi4arab.com)'); StrList.SaveToFile(ExtractFilePath(ParamStr(0)) + 'Test.txt'); StrList.Free; end;

**PStrList**

منتدى دلفى للعرب

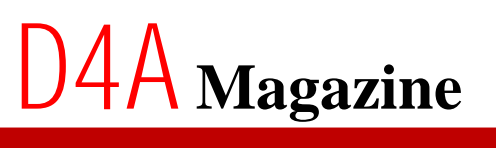

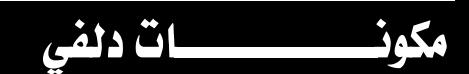

**ActionList**

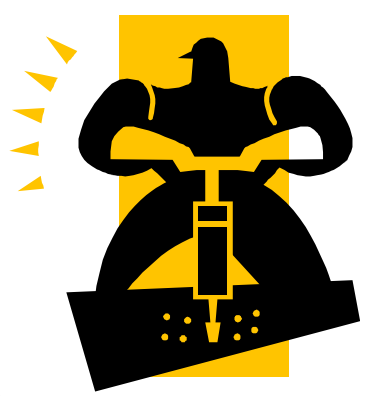

من مزايا دلفي هي المكونات الجاهزة الاستعمال و التي لا نحتاج إلى كتابة سطر واحد من الأوامر. و من هذه **المكونات، مكون ActionList الذي يحتوي على مجموعة كبيرة من الــ Actions المستعملة في اغلب** الأحيان.

**نجد مكون A**ctionList **في تبويب S**tandard

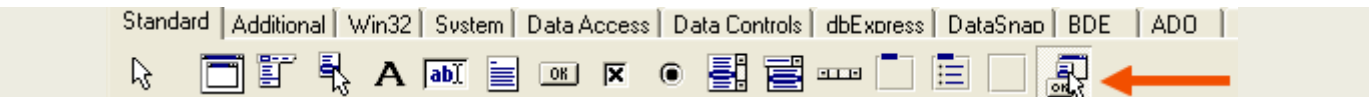

**ActionListMemoMainMenu**

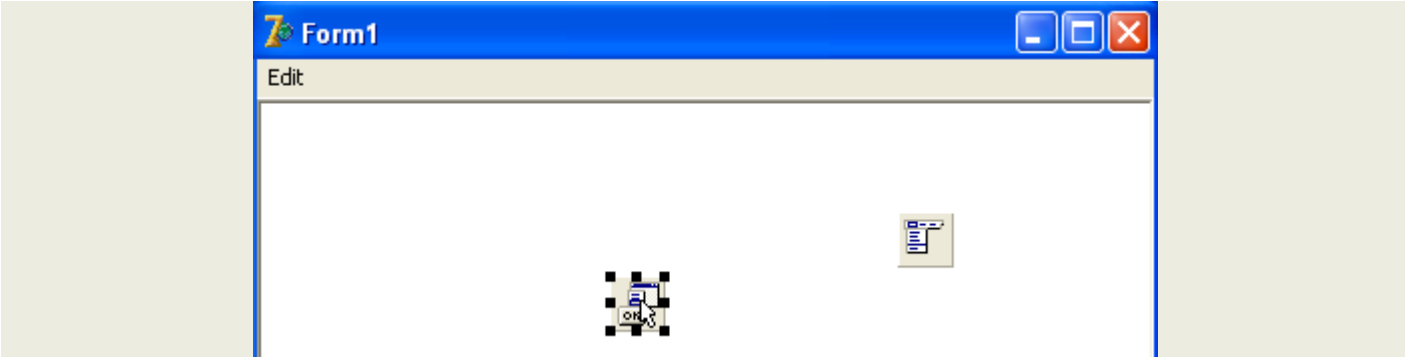

**PasteCopyEditMainMenu**

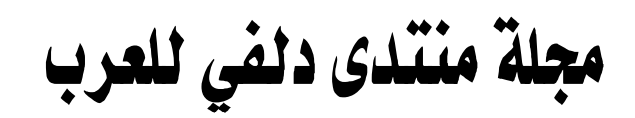

**نختار المكون ActionList و نقوم بالنقر على الزر الأيمن للفأرة ثم نختار ActionList Editor.** 

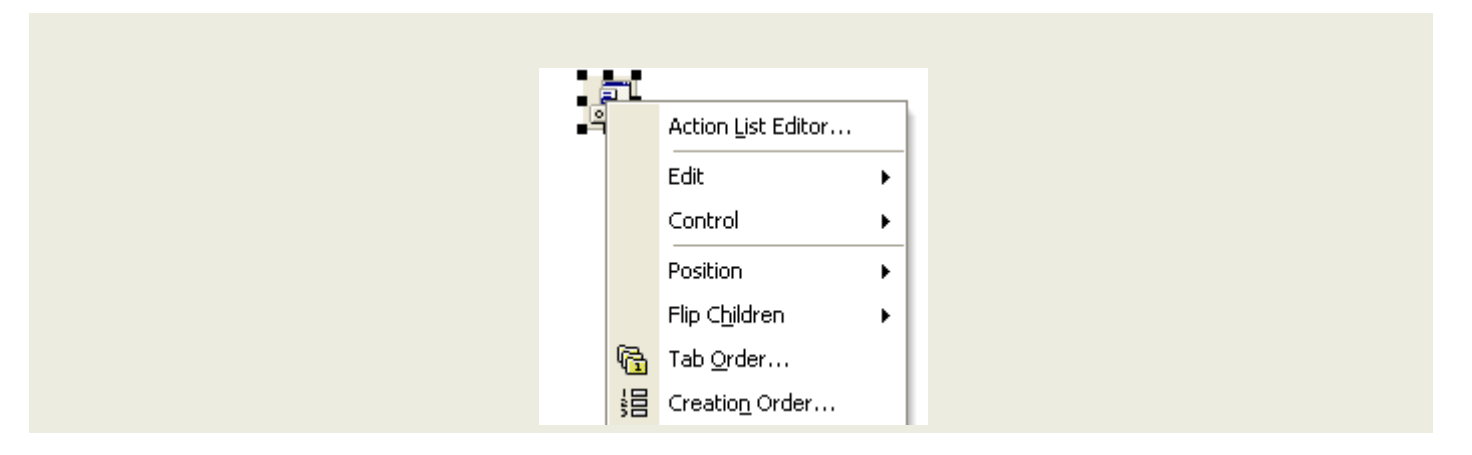

#### **New Standard Action**

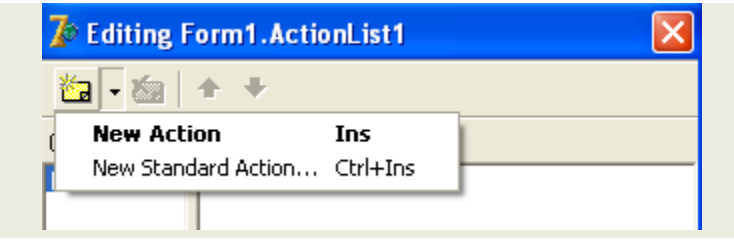

#### **TEditCopy/TEditPaste action**

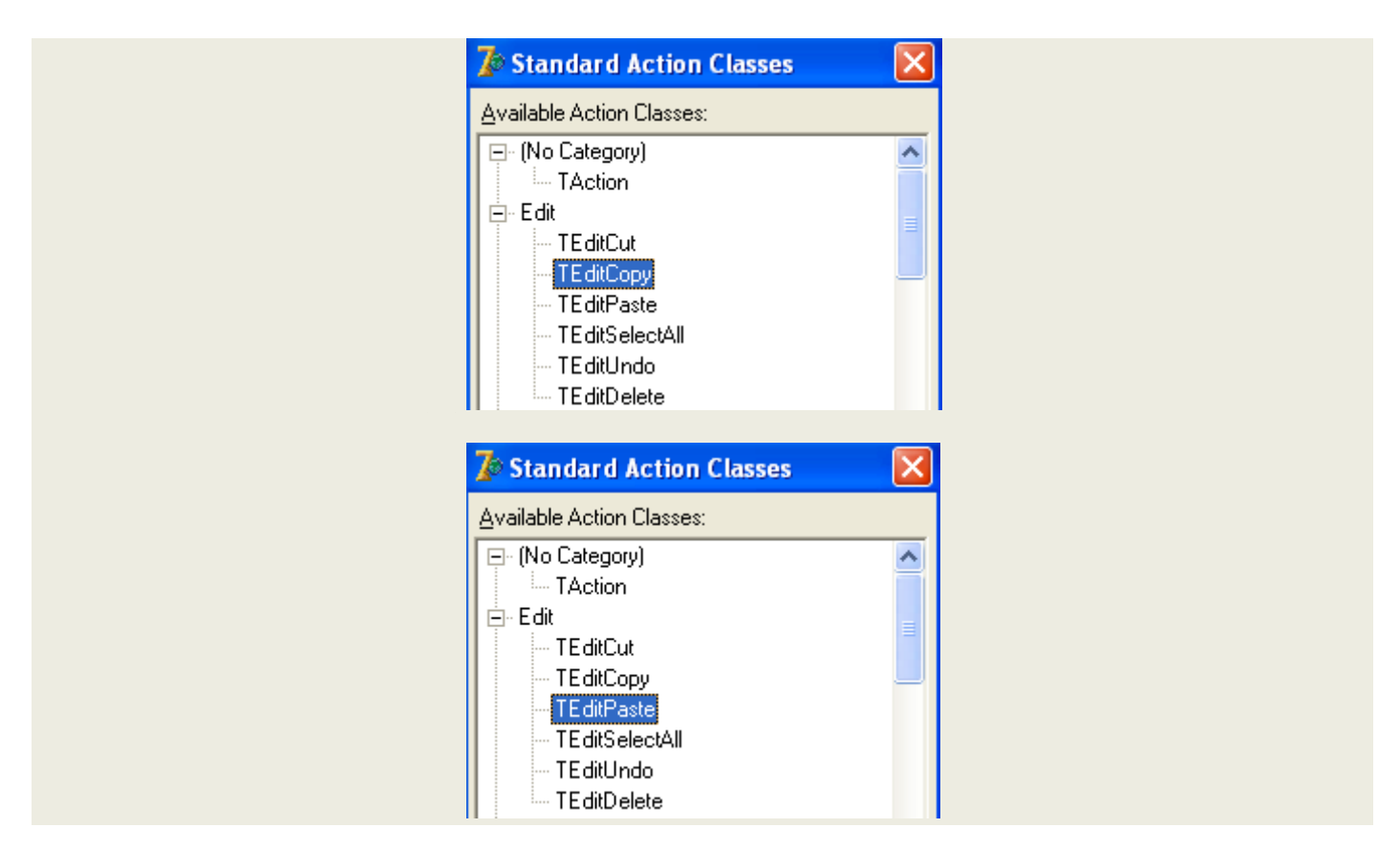

مجلة منتدى دلفي للعرب

نتأكد من انه نم إضافة الخيارات التي اخترناها

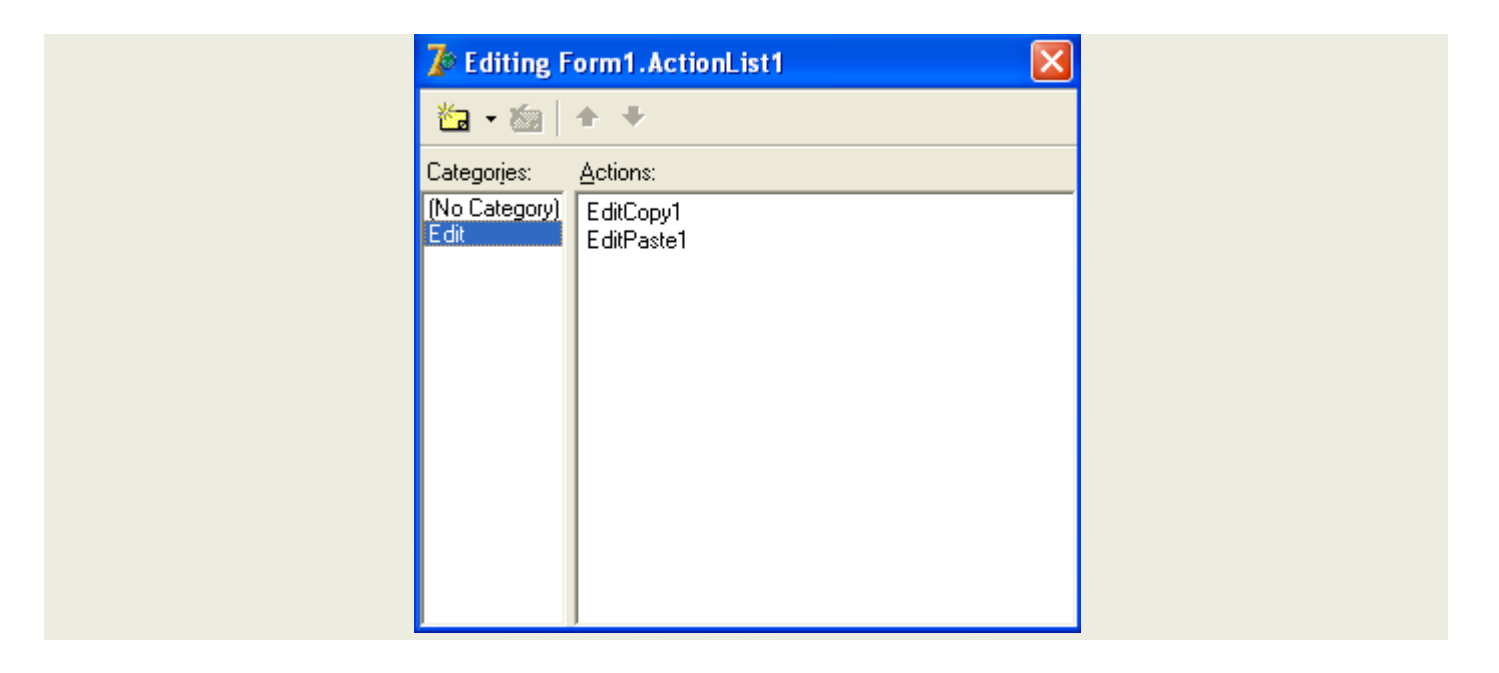

الآ**ن نذهب إلى مكون MainMenu و نتوجه إلى قائمة جديدة Edit تحتوي على عناصر Copy/Paste** 

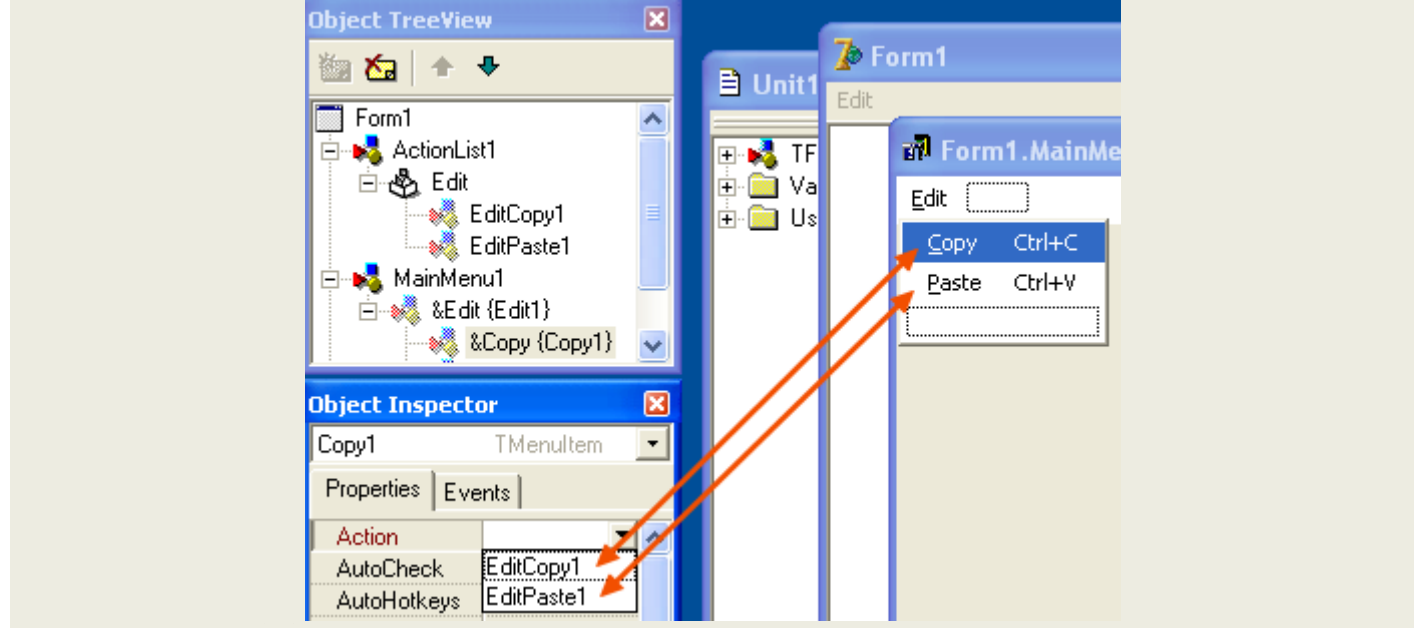

**و نذهب إلى خصائص كل عنصر و في خيار Action نرفع الــ Action المناسبة للمثال التجريب***ي***.** 

Copy à Action := EditCopy1 Paste à Action := EditPast1

ة منتدى دلفي للعرب

<mark>بعد تجربة تشغيل المشروع نلاحظ أن عملية النسخ و اللصق تشتغل بنجاح دون كتابة أي أمر الـ Events.</mark>

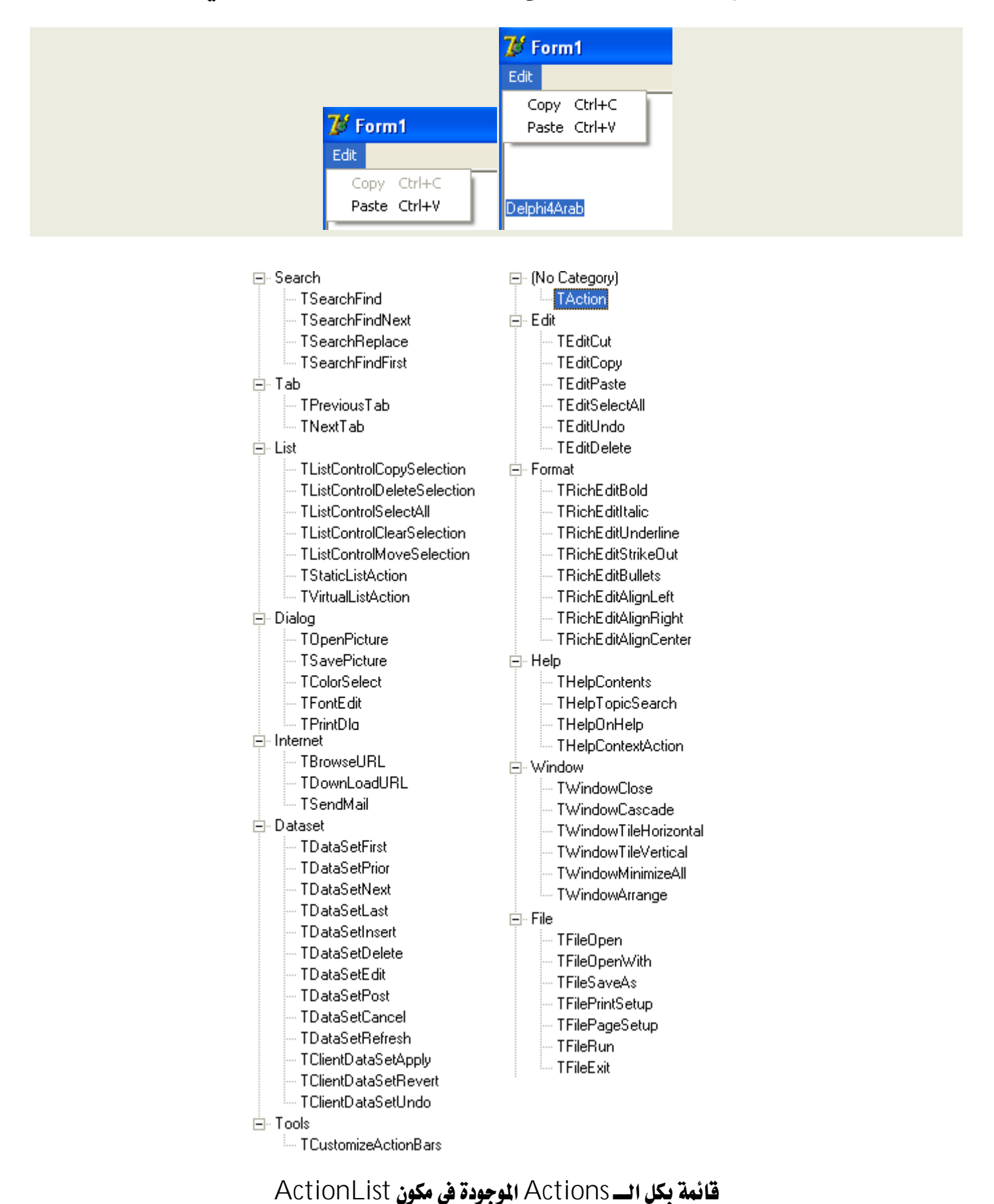

**[www.delphi4arab.com](http://www.delphi4arab.com)**

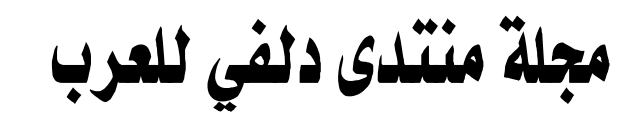

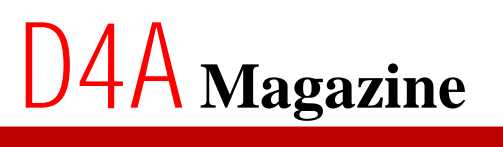

**2010 July02**

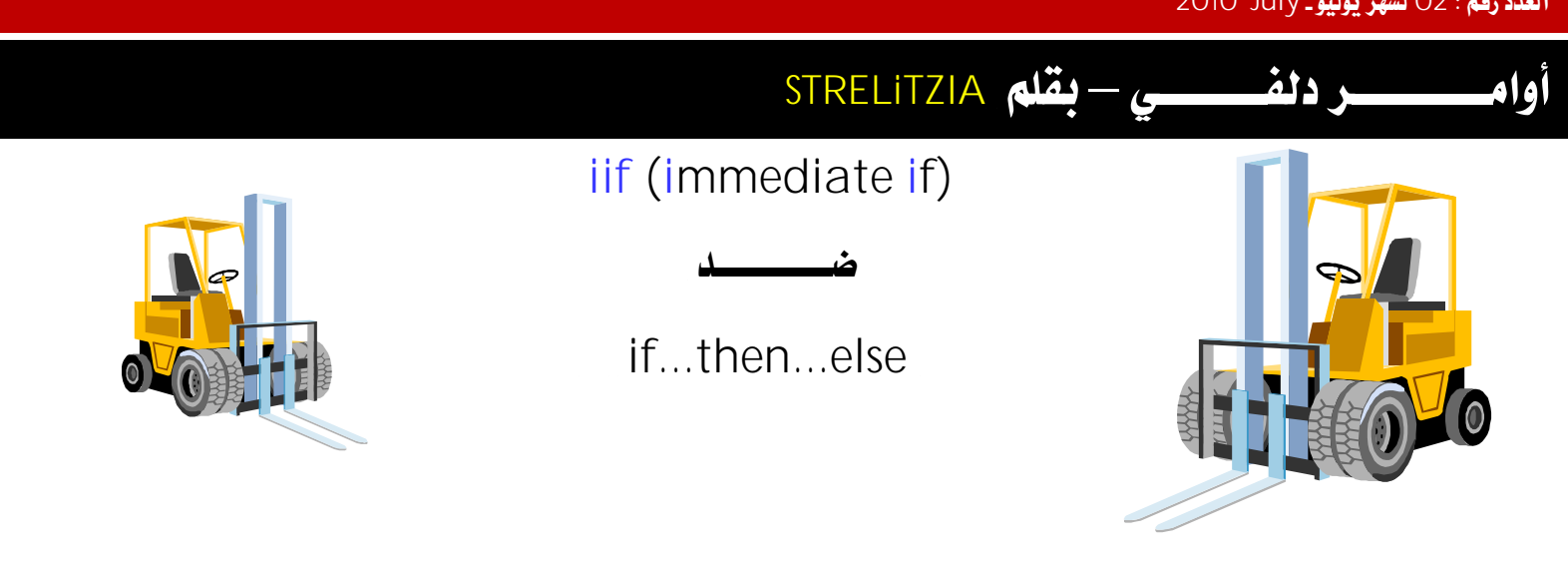

**if.then.elseVisual Basic بأمر شرطي آخر و هو معرف أيضا باسم immediate if و يكتب if بإضافة | إلى if .** 

هيكل الدالة:

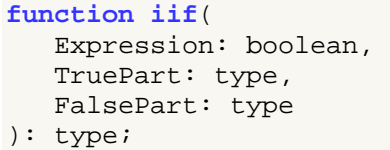

 **BooleanConditionExpression** TruePart: القيمة ال**ـرجعة في حالة تحقق الشرط و نوعها غير معين**. FalsePart: ا**لقيمة المرجعة في حالة عدم نحقق الشرط و نوعها غير معين**.

**if..then..else**

```
if a = b then
 'توجد مساواة' =: Caption1.Label 
 else 
Labell.Caption := \iotaالا توجد مساواة' =:
```
**immediate if**

;('لا توجد مساواة' ,'توجد مساواة' ,b = a(**iif**= : Caption1.Label

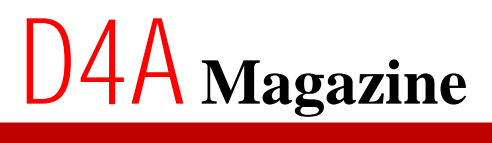

منتدى دلفى للعرب

**تعريف الدالة و إعطائها نوع string**:

```
function iif(Expression: boolean; TruePart, FalsePart: string): string; 
begin 
   if Expression then 
     Result := TruePart 
   else 
     Result := FalsePart; 
end;
```
**تعريف الدالة و إعطائها نوع integer:** 

```
function iif(Expression: boolean; TruePart, FalsePart: integer): integer; 
begin 
   if Expression then 
     Result := TruePart 
   else 
     Result := FalsePart; 
end;
```
طريقة الاستدعاء:

```
 ShowMessage(iif(TestEdt.Text = '123', 'Sucess', 'Error')); 
 ShowMessage(IntToStr(iif(TestEdt.Text = '123', 1, 0)));
```
بمكننا كتابة مجموعة من الدوال تدعم أنواع مختلفة من المتغيرات و تحمل نفس اسم الاستدعاء و جعل الــــــ Compiler **الخاص بدلفي هو الذي يختار دالة المعالجة حسب نوع البراميترات المعررة، يكفي <b>فقط إضافة** overload directive **إلى دوال المعالجة**. <sub>(ا</sub>نق<sub>الا</sub>نتاني يتعدث عن انفكرة)

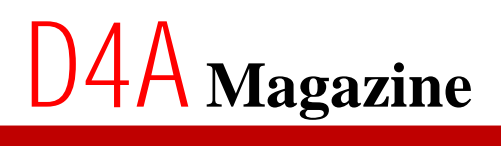

**STRELiTZIA**–

**Directive: Overload**

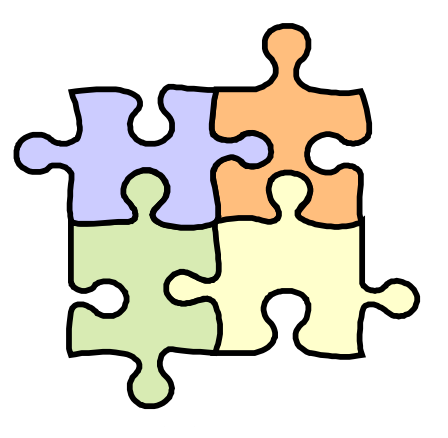

**في بعض الحالات نحتاج معالجة معطيات من أنواع مختلفة مثل نوع integer ،string أو غيرها عن طريق** دالة واحدة دون الحاجة إلى تغيير اسم استدعاء الدالة إلى iifString, iifInteger, iifReal مثلا...، و الحل يكمن في directive تجعل الــــ Compiler الخاص بدلفي يختار حسب نوع البراميتر المرر الدالة **المناسبة لمعالجة المعطيات حتى و إن كانت تحمل نفس اسم الاستدعاء، هذه الــ directive تسمى overload**

**مثال توضيحي: من وحدة SysUtils نأخذ دالة التحويل IntToStr التي نستعملها في اغلب الأحيان و هي** تقبل نوعين مختلفين من البراميترات Integer و Int64. و يظهر خيار البراميتر تلقائيا عند فتح قو*س* إدخال العراميترات. صورة O1 : **نلاحظ ظهور نوعين مختلفين**.

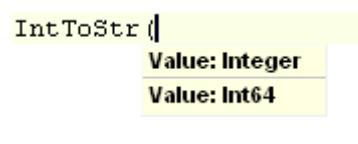

**01**

و لو اطلعنا على محتوى وحدة SysUtils سوف نلاحظ أن كثير من الدوال نحمل نفس اسم الاستدعاء. و الخيار بينها يقوم به الــ Compiler بفحص نوع البرامير أولا قبل استدعاء الدالة، إذا كان النوع integer **يستدعى الدالة الأولى و إن كان النوع Int64 يستدعى <b>الدالة الثانية**. صورة O2

> function IntToStr(Value: Integer): string; overload; function IntToStr(Value: Int64): string; overload;

> > **صورة** 02

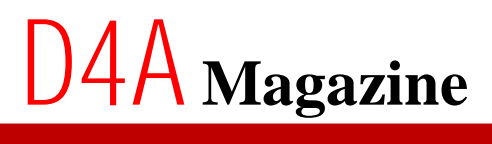

منتلاي دلفي للعرب

### و لفهم العملية بصورة تطبيقية ننشئ مشروع جديد ثم نأخذ نفس الثال الخاص بدالة iif. صورة O3 و O4

```
function iif(Expression: boolean; TruePart, FalsePart: string): string; overload; 
begin 
   if Expression then 
     Result := TruePart 
   else 
     Result := FalsePart; 
end;
```

```
03
```
function **iif**(Expression: boolean; TruePart, FalsePart: integer): integer; **overload**; begin if Expression then Result := TruePart else Result := FalsePart; end;

#### **04**

**05TestBtnOnClick**

```
 ShowMessage(iif(TestEdt.Text = '123', 'Sucess', 'Error'));
```
ShowMessage(IntToStr(iif(TestEdt.Text = '123', 1, 0)));

**صورة** O5

**نضع نقطة توقف على إجراء ShowMessage الأول و الثاني ثم نشغل المشروع و ننقر على الزر** TestBtn **و عند توقف دنفي نقوم بانتتبع باستعمال مفتاح F7. صورة O6** 

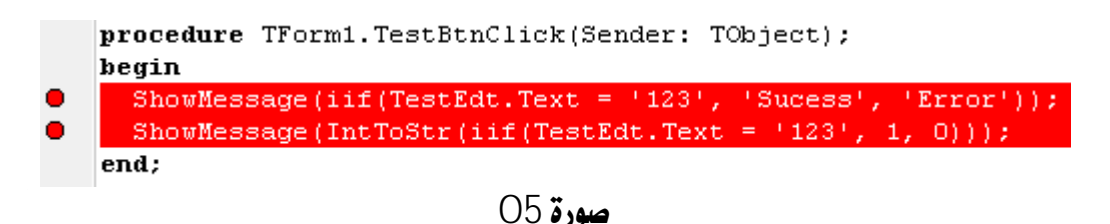

**نلاحظ أن الـــ Compiler بعد فحصة للبراميترات يستدعى في كل مرة الدالة التي تقبل نوع البراميتر** المعرر.

مجلة منتدى دلفى للعرب

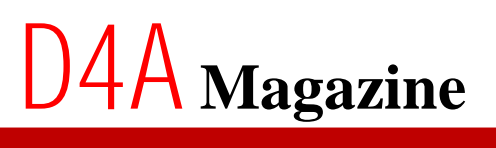

# **برامج لها علاقة بدلفى–بقلم STRELiTZIA**

# **Interactive Delphi Reconstructor**

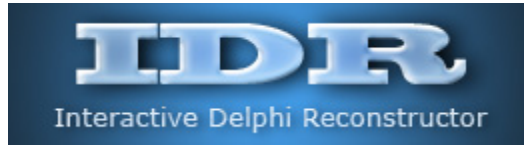

نبذة عن الأداة:

IDR **هي عبارة عن أداة قيد التطوير من برمجة crypto لتفكيك الملفات التنفيذية المبرمجة بدلفي** لغرض نحليلها و الحصول على اكبر عدد من المعلومات عن الملف المفكوك.

**تعتبر الخلف الجيد للأداة المشهورة DeDe بعد توقف مبرمجها عن تطويرها.** 

رابط التحميل:

**<http://kpnc.org/idr32/en/index.htm>**

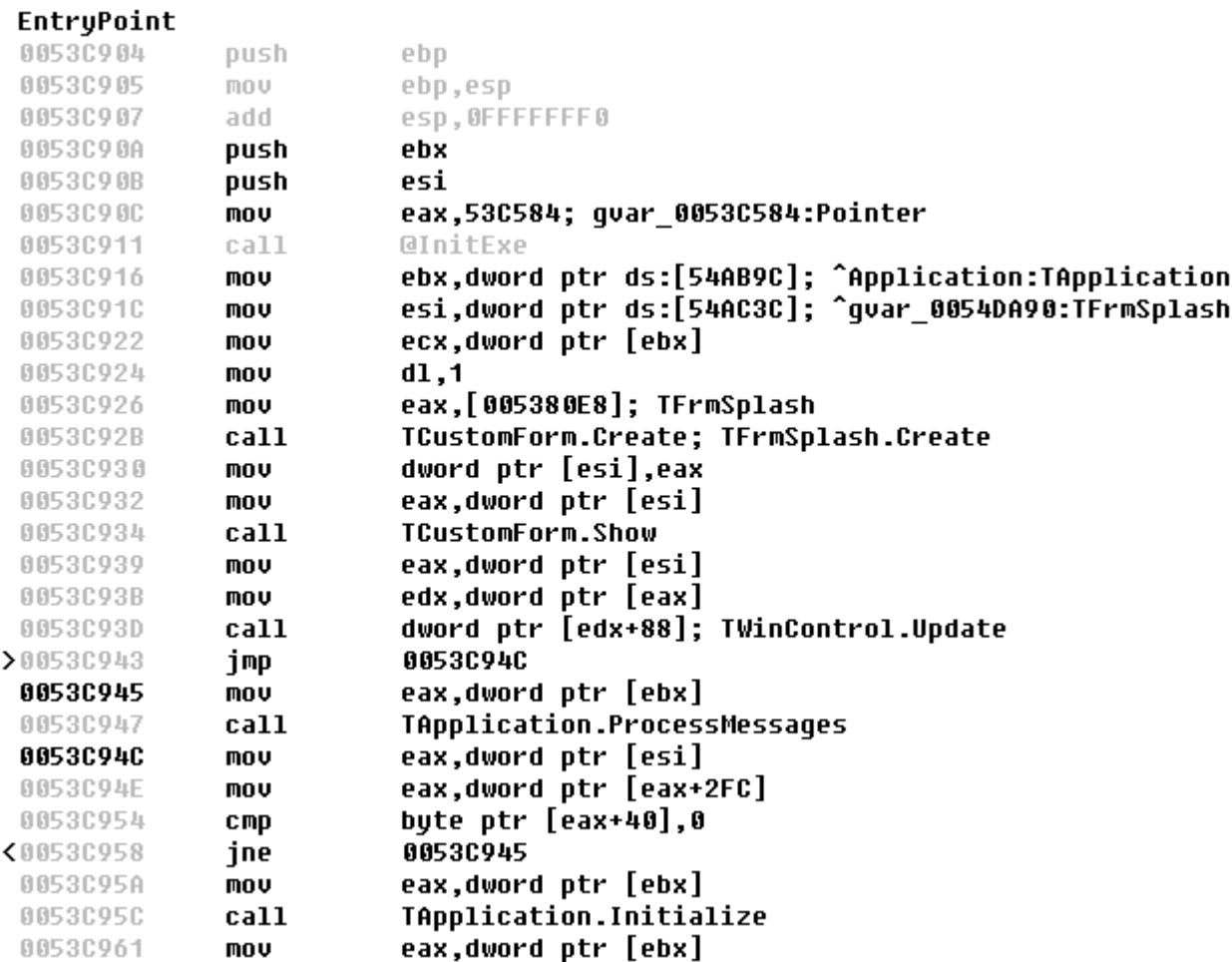

مجلة منتدى دلفي للعرب

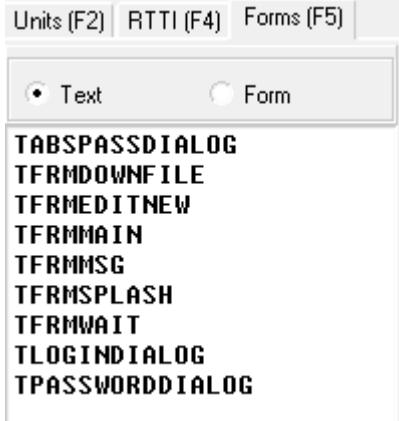

 $\overline{a}$ 

 $\mathbf{L}$ 

Ш

Ш

Щ

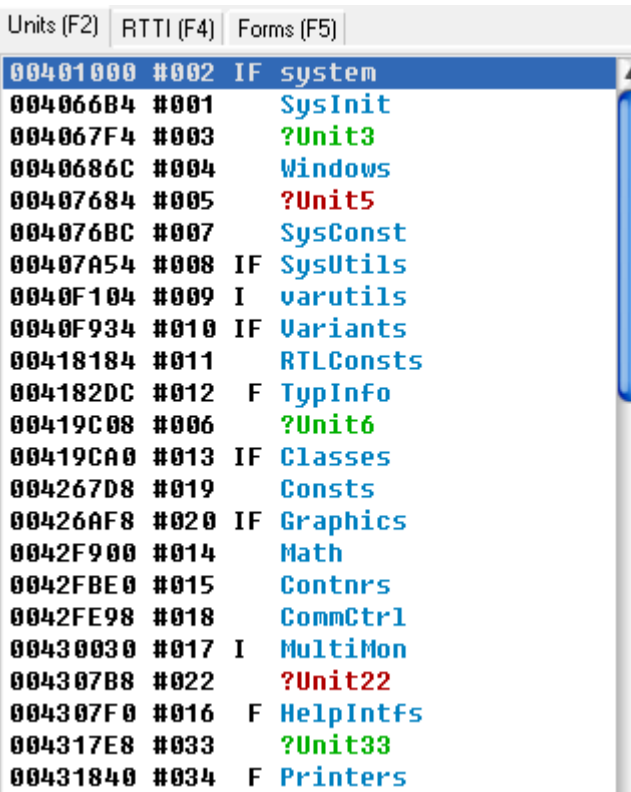

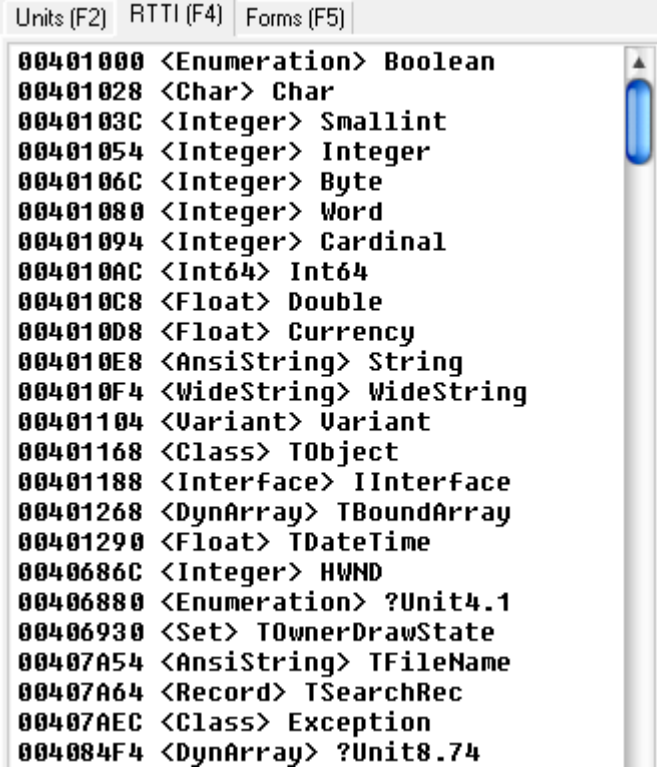

مجلة منتدى دلفي للعرب

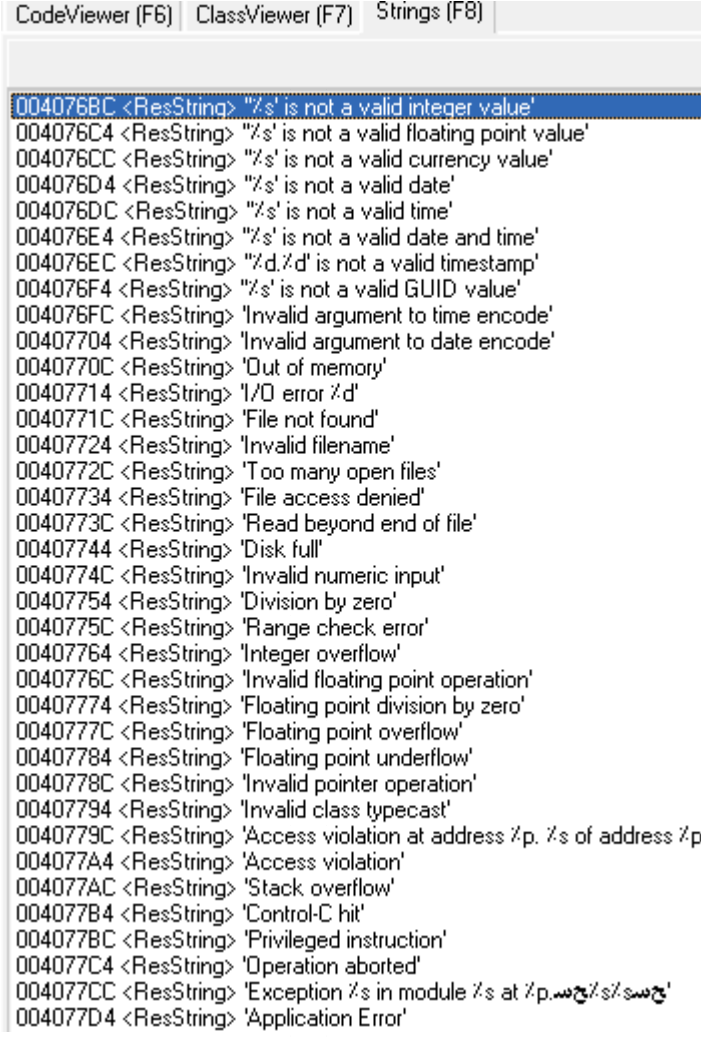

 $\bullet$ 

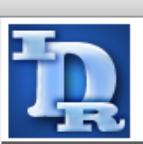

About...<br>Application: IDR by crypto

Version: 2.1.1.33<br>My respects to:

DaFixer for wonderful program DeDe<br>Alexey Hmelnov for nice utility dcu32int and open source code

SVLab for continual IDR testing, help and site creation

sendersu for IDR FormViewer assistance

Kris Kaspersky for IDR hosting

E-mail:

Homepage:

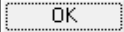

4 منتلاي دلفي للعرب

**STRELiTZIA**–**<sup>01</sup>**

# **CONTRACTOR**

كان المطلوب في تمرين العدد رقم O1 من مجلة دلفي للعرب، محاولة برمجة أداة تـدمج في واجهة التطوير الخاصة بدلفي.

<u>حل التمرين:</u>

بالنسبة لشخص الذي يقوده حب الاستطلاع إلى تصفح مجلدات التنصيب الخاصة بدلفي سيكتشف ما يسره من أمثَّلة و وحدات جاهزة الاستعمال تعالج معظم ميادين البرمجة، و من ضمنها وحدة أو وحدات نحتوي على دوال تسمح لنا بدمج أدوات في واجهة التطوير.

> **ExptIntf.pas** مسارها الافتراضي:

X:\Program Files\Borland\Delphi7\Source\ToolsAPI X:\Program Files\Embarcadero\RAD Studio\7.0\source\ToolsAPI

#### تحتوي على مجموعة من تعريفات الدوال التي نحتاجها في هذا التطبيق.

public { Expert UI strings } function GetName: string; virtual; stdcall; abstract; function GetAuthor: string; virtual; stdcall; abstract; function GetComment: string; virtual; stdcall; abstract; function GetPage: string; virtual; stdcall; abstract; {\$IFDEF MSWINDOWS} function GetGlyph: HICON; virtual; stdcall; abstract; {\$ENDIF} {\$IFDEF LINUX} function GetGlyph: Cardinal; virtual; stdcall; abstract;  $\{SENDIF\}$  function GetStyle: TExpertStyle; virtual; stdcall; abstract; function GetState: TExpertState; virtual; stdcall; abstract; function GetIDString: string; virtual; stdcall; abstract; function GetMenuText: string; virtual; stdcall; abstract; { Launch the Expert } procedure Execute; virtual; stdcall; abstract;

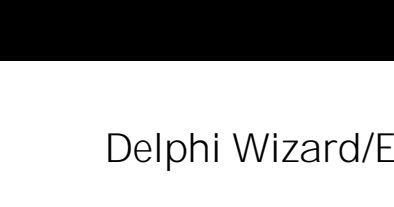

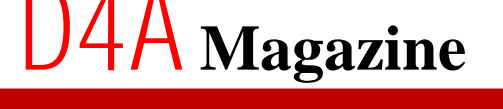

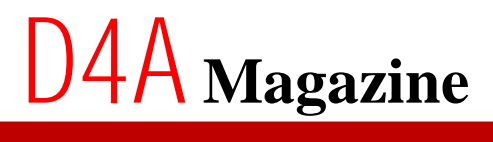

{

مجلة منتدى دلفى للعرب

Ì **2010 July02**

#### التعريف بالدوال:

- This is the declaration of the pure-virtual base class for the expert interface within the Delphi IDE.
- NOTE: In Delphi 1.0, the GetGlyph function used to return an HBITMAP, whereas now it must return an HICON.
- GetName REQUIRED. This must return a unique descriptive name identifying this expert.
- GetAuthor REQUIRED is style is esForm or esProject. This should return the "author" of this add-in/expert. This could be a person or company, for example. This value will be displayed in the Object Repository.
- GetComment REQUIRED if style is esForm or esProject. This should return a 1 - 2 sentence describing the function of this expert.
- GetPage REQUIRED if style is esForm or esProject. Should return short string indicating on which page in the repository this expert should be placed. NOTE: The user can still override this setting from the Tool|Repository dialog.
- GetGlyph REQUIRED if style is esForm or esProject. This should return a handle to a icon to be displayed in the form or project list boxes or dialogs. Return 0 to display the default icon.
- GetStyle REQUIRED. Returns one of four possible values: esStandard - Tells the IDE to treat the interface to this expert as a menu item on the Help menu. The contract of the contract of the menu. esForm - Tells the IDE to treat this expert interface
	- in a fashion similar to form templates. esProject - Tells the IDE to treat this interface in a fashion similar to project templates. esAddIn - Tells the IDE that this expert handles all its
	- own interfacing to the IDE through the TIToolServices interface.
	- GetState REQUIRED. If the style is esStandard, esChecked will cause the menu to display a checkmark. NOTE: This function is called each time the expert is shown in a menu or listbox in order to determine how it should be displayed.
	- GetIDString REQUIRED. This ID string should be unique to all experts that could be installed. By convention, the format of the string is: CompanyName.ExpertFunction, ex. Borland.WidgetExpert
	- GetMenuText REQURED if style is esStandard. This should return the actual text to display for the menu item. NOTE: This function is called each time the parent menu is pulled-down, so it is possible to provide context sensative text.
	- Execute REQUIRED if style is esStandard, esForm, or esProject. Called whenever this expert is invoked via the menu, form

# **D4A Magazine**

ة منتدى دلفي للعرب

Ì **2010 July02**

 repository dialog, or project repository dialog. The style will determine how the expert was invoked. This procedure is never called if the style is esAddIn.

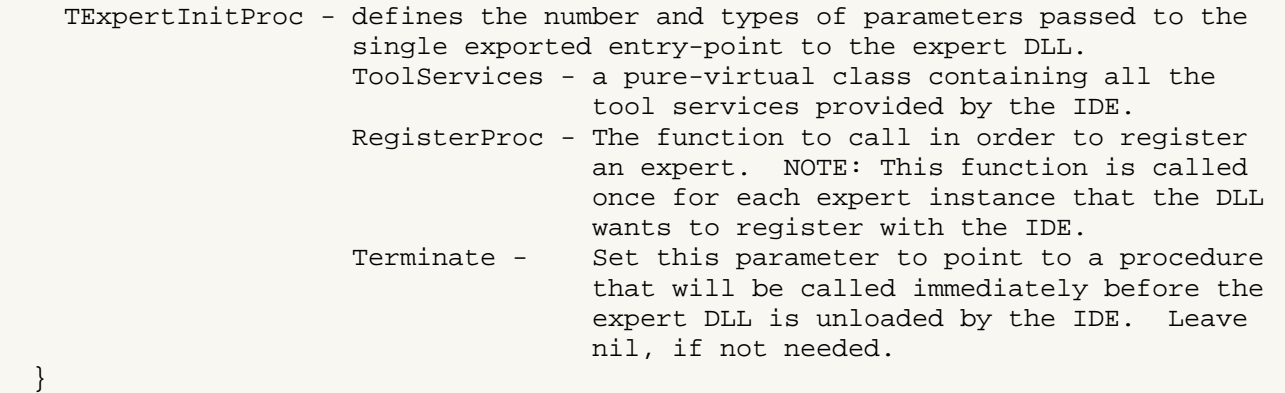

**WizardTestProject**

<u>1- نقوم بإنشاء وحدة جديدة باستعمال أداة Notpad</u> مثلا و نعرفها بهذه الطريقة:

```
unit WizardTestProject; 
interface 
uses 
   Windows, ExptIntf; 
Type 
   TWizardTest = class(TIExpert) 
  public 
     function GetStyle: TExpertStyle; override; 
     function GetIDString: string; override; 
     function GetName: string; override; 
     function GetMenuText: string; override; 
     function GetState: TExpertState; override; 
     procedure Execute; override; 
   end; 
   procedure Register;
```
implementation

**implementation**

uses MainFrm ;

2ـ **ثم نضيف تعريف لوحدة MainFrm و هي عبارة عن Unit مع Form <b>مستقلة فارغة لا تحتوي على أوامر وضعت كمثال و التي سوف سيتم استدعاءها في حدث Execute لاحقا**.

# **D4A Magazine**

بلة منتدى دلفي للعرب

Ì **2010 July02**

# 3\_ وأخيرا نكمل بإضافة الإجراءات و الدوال التالية:

```
procedure Register; 
begin 
     RegisterLibraryExpert(TWizardTest.Create) 
end; 
function TWizardTest.GetStyle: TExpertStyle; 
begin 
    Result := esStandard; 
end; 
function TWizardTest.GetIDString: String; 
begin 
     Result := 'First.TWizardTest'; 
end; 
function TWizardTest.GetName: String; 
begin 
     Result := 'Wizard Test Sample'; 
end; 
function TWizardTest.GetMenuText: String; 
begin 
     Result := '&Wizard Test Sample'; 
end; 
function TWizardTest.GetState: TExpertState; 
begin 
    Result := [esEnabled];end; 
procedure TWizardTest.Execute; 
begin 
     with TWizardExpertTest.Create(nil) do 
     begin 
       ShowModal; 
       Free; 
    end; 
end; 
end.
```
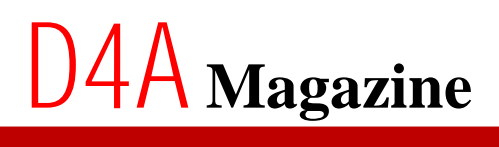

مجلة منتدى دلفي للعرب

**pas WizardTestProject**4

**01**– **MainFrm**

| MainFrm                                                                                                    |
|----------------------------------------------------------------------------------------------------|
| interface                                                                                                    |
| uses<br>Windows,<br>Messages,<br>SysUtils,<br>Classes,<br>Graphics,<br>Controls,<br>Forms,<br>'elphi Wizard Sample∶<br>Dialogs,<br>StdCtrls,<br>ExtCtrls;                                   |
| type<br>TWizardExpertTest = class (TForm)<br>DLbl: TLabel;<br>WizardLbl: TLabel;<br>LinePnl: TPanel;<br>private<br>{ Déclarations privées )<br>public<br>{ Déclarations publiques }<br>end; |
| var<br>WizardExpertTest: TWizardExpertTest;                                                                                                    |
| implementation<br>$\{\$R$ *.dfm}                                                                                                    |
| end.                                                                                                    |

**01**

<mark>5- نقوم بتثبيت الوحدة WizardTestProject كمكون جديد بنفس طريقة تثبيت مكونات دلفي رابع مريقة</mark>

تثبيت مكونات دلفي في مواضيع منتدى دلفي للعرب)

مجلة منتدى دلفي للعرب

6 النتيجة:

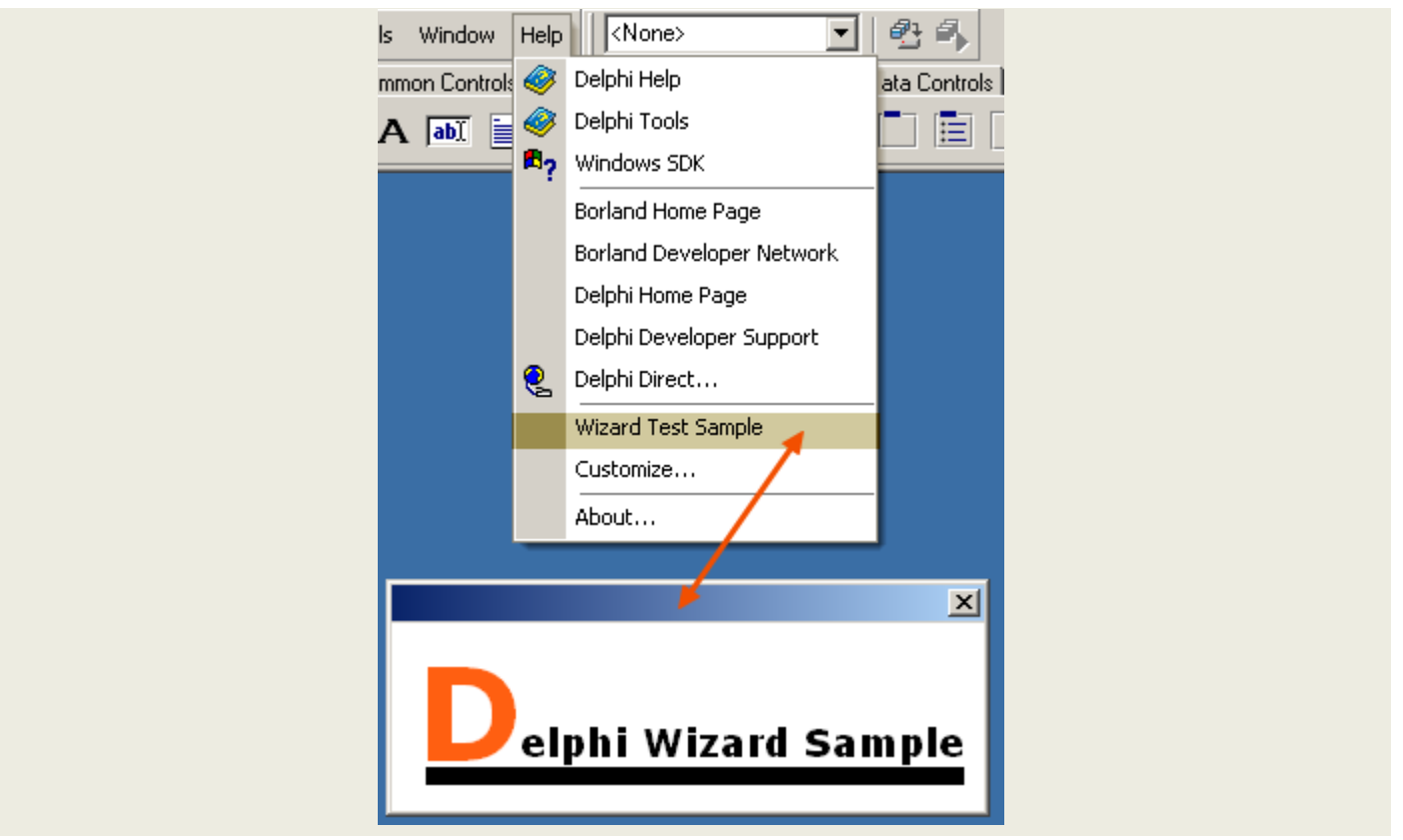

ملاحظة: عند إنشاء وحدة <u>Expert ب</u>خيارات افتراضية دلفي يقوم بإضافة الوحدة في جهة <u>Help</u>، و في حالة رغبة إضافة الوحدة في مكان محدد، T<u>ools</u> مثلا يجب علينا إضافة أوامر تقوم بذلك لكي لا يتم **توجيه الوحدة افتزاضيا بعد تثبيتها إلى جهة Help**.

ReferenceMenuItem := MainMenu.FindMenuItem('ToolsOptionsItem');

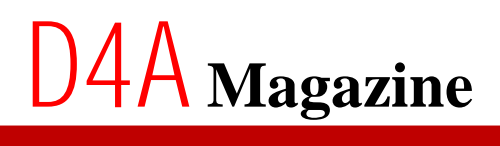

مجلة منتدى دلفى للعرب

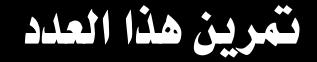

**Flash Memory Filter/Locker** 

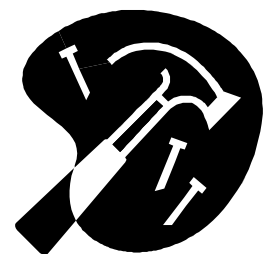

المطلوب:

برمجة تطبيق يقوم بتتبع إيصال Flash Memory بالجهاز و يظهر رسالة للمستخدم تعلمه بذلك مع **Flash Memory**

**Flash MemoryLock**

بالتوفيق إن شاء الله

منتدى دلفي للعرب منكم و إليكم ساهم في تطويره بمشاركتك في المنتدي و في مجلة منتدى دلفي للعرب **لشاركتك في مقالات المجلَّة، أرسل فقط المقالة بصِّيغة Doc أو Docx دون تنسيق مسبق إلى إدارة المنتدى** 

**[www.delphi4arab.com](http://www.delphi4arab.com)**